# <span id="page-0-0"></span>Osnovi računarstva II  $Čas 4$

Miloš Daković

Elektrotehnički fakultet - Podgorica

11. mart 2024.

### Rad u komandnoj liniji

- Octave ili MATLAB okruženje koriste komandnu liniju za komunikaciju sa korisnikom.
- Otkucamo komandu i pritiskom na taster ENTER prosljeđujemo je na izvršenje. U komandnom prozoru se prikazuje rezultat izvršenja ili poruka o grešci.
- Korišcenjem strelice prema gore, možemo vratiti prethodno ´ otkucane komande, ukoliko je potrebno modifikovati ih (strelicama desno i lijevo se krećemo duž komande slovo po slovo) i ponovo ih izvršiti (pritiskom na ENTER).
- Ukoliko otkucamo dio komande i pritisnemo strelicu prema gore, dobićemo prethodno izvršenu komandu koja počinje otkucanim dijelom (ako ona postoji u istoriji komandi).
- Ukoliko želimo obrisati sadržaj komandnog prozora zadajemo komandu **clc**. Ovim se ne briše sadržaj varijabli.

M. Daković (Elektrotehnički fakultet) Osnovi računarstva II – Čas 4 11. mart 2024. 2/14

### Grafičko predstavljanje podataka

- **Funkcija plot** je osnovni alat za grafičko predstavljanje podataka.
- Grafici se prikazuju u posebnim prozorima.
- **•** Zadatak 1: Imamo funkcionalnu zavisnost  $y = f(x)$  i želimo da je predstavimo grafički.
- Zadatak 2: Imamo rezultate mjerenja u obliku skupa uređenih parova  $(x_n, y_n)$ ,  $n = 1, 2, ..., N$  i želimo da ih predstavimo grafički.
- Osnovni oblik funkcije **plot** je:

#### **plot(x,y)**

gdje su **x** i **y** nizovi (vektori) jednakih dužina. Grafik se dobija tako što se pravim linijama povežu susjedne tačke  $(x_n, y_n)$  i  $(x_{n+1}, y_{n+1}), n = 1, 2, ..., N-1$ 

podrazumijeva se Dekartov pravougaoni koordinatni sistem.

**•** Prvim izvršenjem funkcija **plot** otvara novi grafički prozor i crta grafik. Svako naredno izvršenje postojeći grafik mijenja sa novim.

### Oznake na grafiku

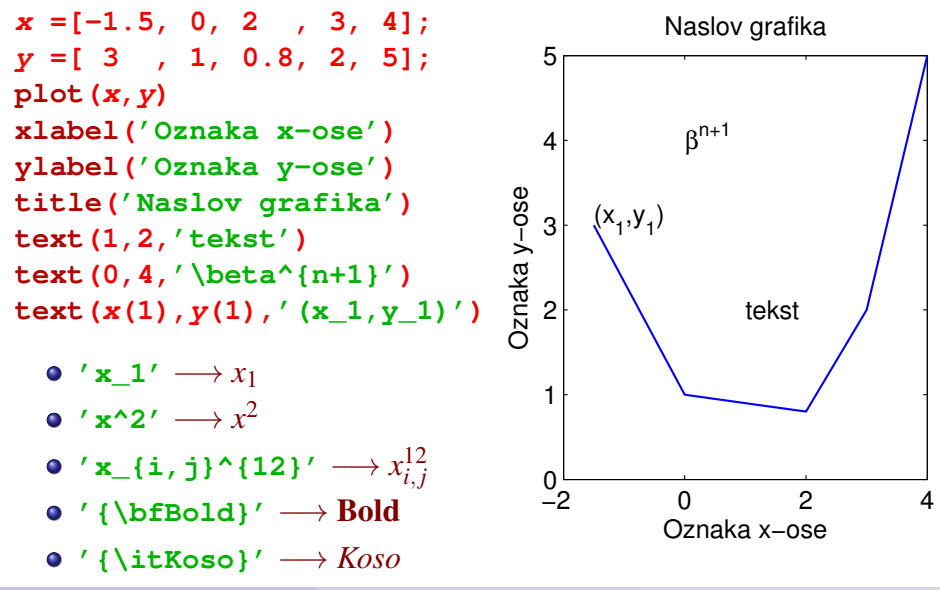

### Više funkcija na jednom grafiku

**x =0:0.1:10;**  $y = x \cdot (10-x)$ ;

 $y2 = 2 \cdot x + 7$ ;

**x3 =[3,7]; y3 =[5,5];**

**plot(x,y,x,y2,x3,y3)**

**grid**

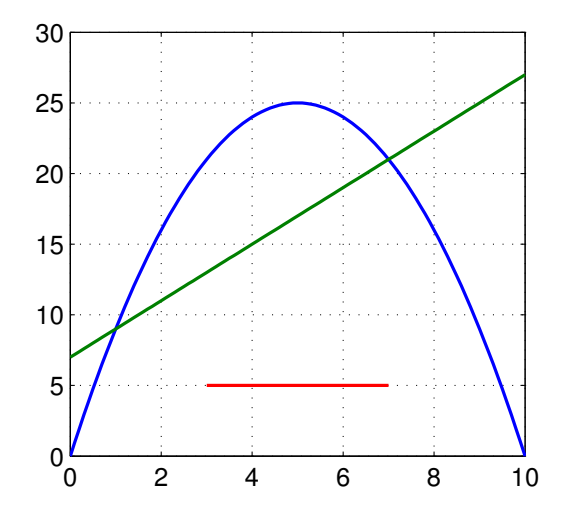

### Boje, markeri i tipovi linija

- **•** Boje: **r, g, b, c, m, y, k, w** k – crna boja
- **•** Tipovi linija: puna: **–** , isprekidana: **– –** , crta-tačka: **– .** . tackasta: ˇ **:**
- Markeri:
	- **. o x + \* s d v < > p h**

**plot(x,y,'r') plot(x,y,'--') plot(x,y,'o') plot(x,y,'rx:')**

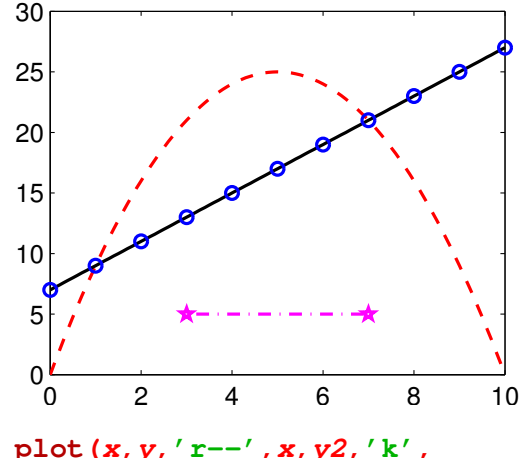

**x(1:10:end),y2(1:10:end),'bo', x3,y3,'mp-.')**

## Više grafika u jednom grafičkom prozoru

- Komanda **subplot(Nv,Nk,rb)**
- Prozor se dijeli na *N<sup>v</sup>* vrsta i  $N_k$  kolona. dobijamo "matricu" grafika. *rb* je redni broj grafika.
- **Komanda subplot prethodi** komandi **plot**, odnosno prvo "pripremimo" grafik, pa tek onda crtamo nešto na njemu.

```
subplot(3,2,1)
plot(x,y)
subplot(3,2,3)
plot(x,1-y)
```
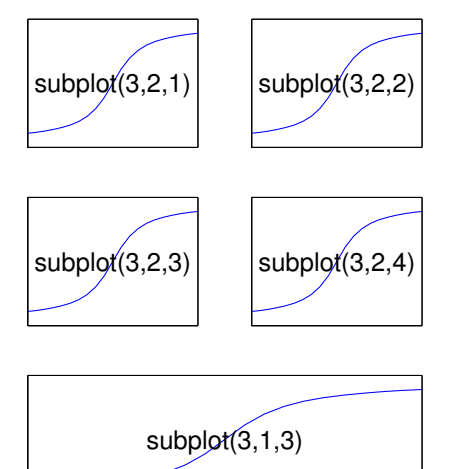

### Rad sa više grafičkih prozora, kontrola osa grafika

#### Komanda

#### **figure**

otvara novi grafički prozor.

- Komanda **figure(n)** otvara novi grafički prozor sa definisanim rednim brojem *n*.
- Samo je jedan prozor aktivan. Svaka grafička naredba radi samo sa aktivnim prozorom. Prozor možemo aktivirati klikom na njega ili komandom

#### **figure(n)**

gdje je *n* redni broj grafičkog prozora.

- **•** Komandom
- **axis([Xmin,Xmax,Ymin,Ymax])** definišemo granice vidljivog dijela grafika.
	- **o** Istom komandom možemo postici dodatne efekte, na ´ primjer jednaku skalu na *x* i *y* osi, uklanjanje osa sa grafika...

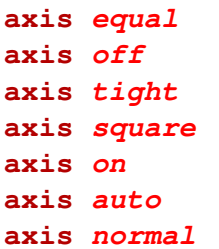

### Grafik parametarski zadate funkcije

Nacrtajmo trajektoriju tačke koja se u vremenu od  $0$  do  $10$  sekundi kreće po zakonu:

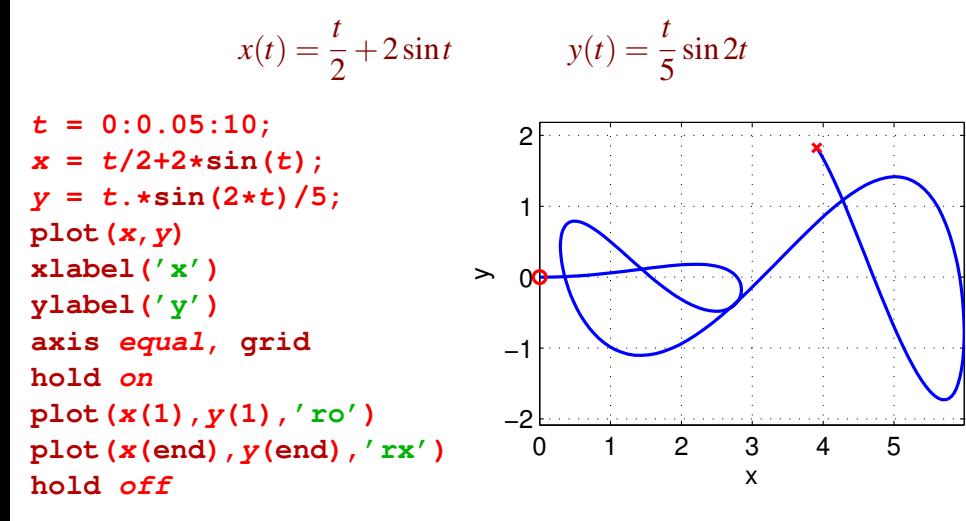

### Logaritamska skala na y-osi

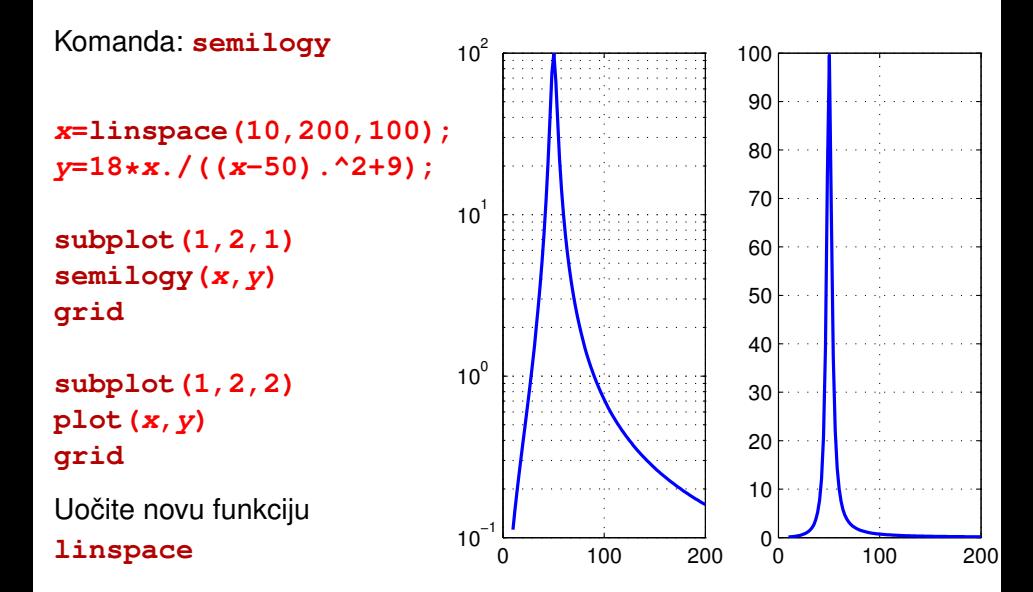

### Logaritamska skala nastavak

- Komanda: **semilogx(x,y)** logaritamska podjela na *x* osi.
- Komanda: **loglog(x,y)** logaritamska podjela na obje ose.
- **Komanda: Logspace (***e1***,** *e2***,** *N***) vraća niz od** *N* **vrijednosti koje** su na logaritamskoj osi ravnomjerno raspoređene od  $10^{e_1}$  do  $10^{e_2}$ .
- $\bullet$  Koordinata čija osa ima logaritamsku podjelu mora biti pozitivna.

• 
$$
y = \sqrt{\frac{0.2(x^3 + 10^{-3})}{((x - 0.3)^2 + 10^{-3})((x - 3)^2 + 10^{-4})}}
$$

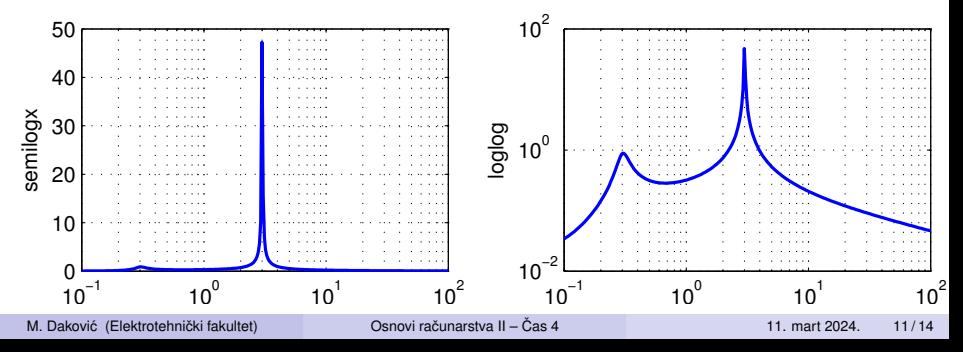

### Polarne koordinate, Bar i Stem grafici

**polar(fi,ro)** – crta funkciju u polarnom koordinatnom sistemu. Ovdje je  $\varphi$  je ugao a  $\rho$  udaljenost od centra. Primjer: ρ =  $\frac{5φ}{2+q}$  $2+\varphi^2$ 

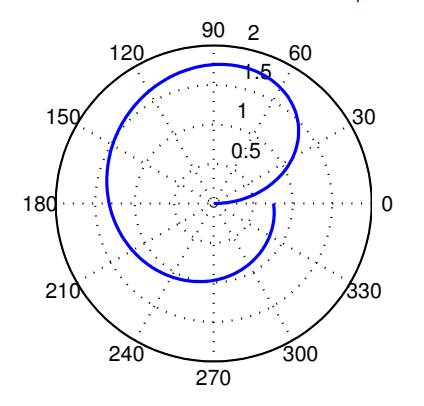

Bar i stem grafici

**x=1:4; y=[7,2,4,1]; subplot(1,2,1) bar(x,y) subplot(1,2,2) stem(x,y)**

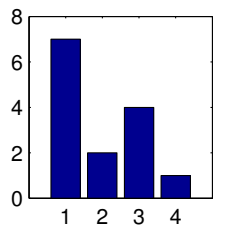

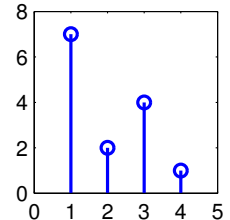

### Plot funkcija – ponovo

- Komanda: **plot(y)** za *x*-osu uzima indekse vektora *y*.
- Ukoliko je u **plot(x,y)** varijabla *y* matrica, tada ona mora imati onoliko vrsta kolika je dužina vektora *x*. Svaka kolona matrice *y* se crta kao posebna linija na grafiku.

```
x=(0:pi/180:4*pi)';
y=[sin(x),cos(x),sin(x).*cos(x)];
plot(x,y)
```
Komanda

```
legend('sinus','kosinus','sin*cos')
```
dodaje legendu na grafik.

Ukoliko vektor *y* ima kompleksne vrijednosti, **plot(y)** crta zavisnost realnog od imaginarnog dijela. Isti rezultat se dobija sa **plot(real(y),imag(y))**.

## <span id="page-13-0"></span>Uključivanje grafika u dokumente

- **Komanda: print ime** -**drajver** snima grafički fajl pod nazivom **ime** u formatu koji je odabran opcijom drajver. Taj fajl možemo uključiti u naše dokumente (MS Word, Libre Office Writer, LaTeX...).
- **•** Neki, često korišćeni, grafički formati (drajveri) su:  $-\text{deps}$ , **-depsc**, **-dpdf**, **-dpdfcrop**, **-dpng**, **-djpeg**, **-dtiff**, **-dmeta**.
- $\bullet$  Prije kreiranja grafičkog fajla, dimenzije grafika se mogu definisati komandama:

```
set(gcf,'PaperUnits','centimeters')
set(gcf,'PaperPosition',[1,1,širina,visina])
```
gdje su **širina** i **visina** dimenzije slike u centimetrima.